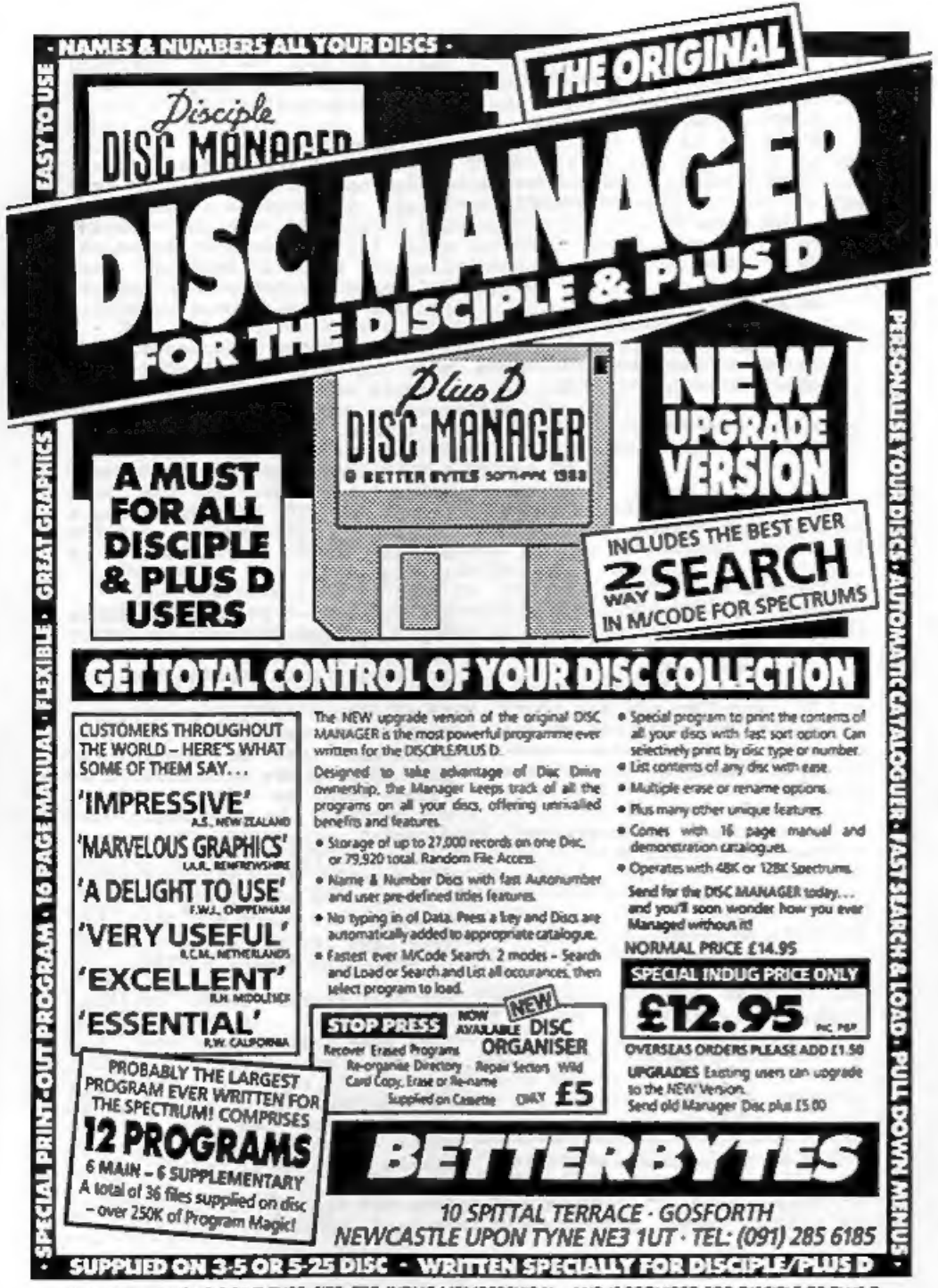

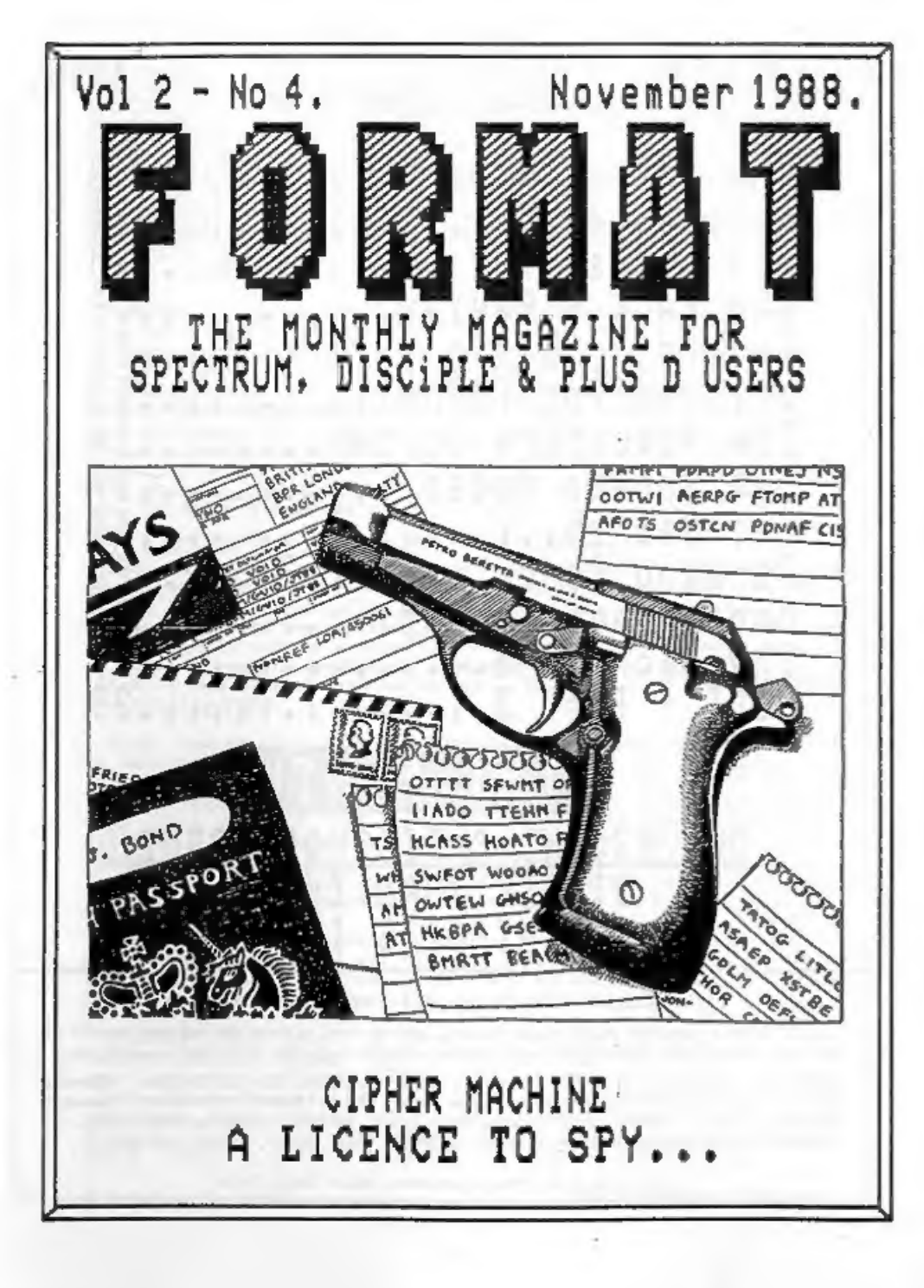

PI FASE STATE YOUR DRIVE TYPE, SIZE, ETC, INDUG MEMBERSHIP No. AND IF REQUIRED FOR DISCIPLE OR PLUS D

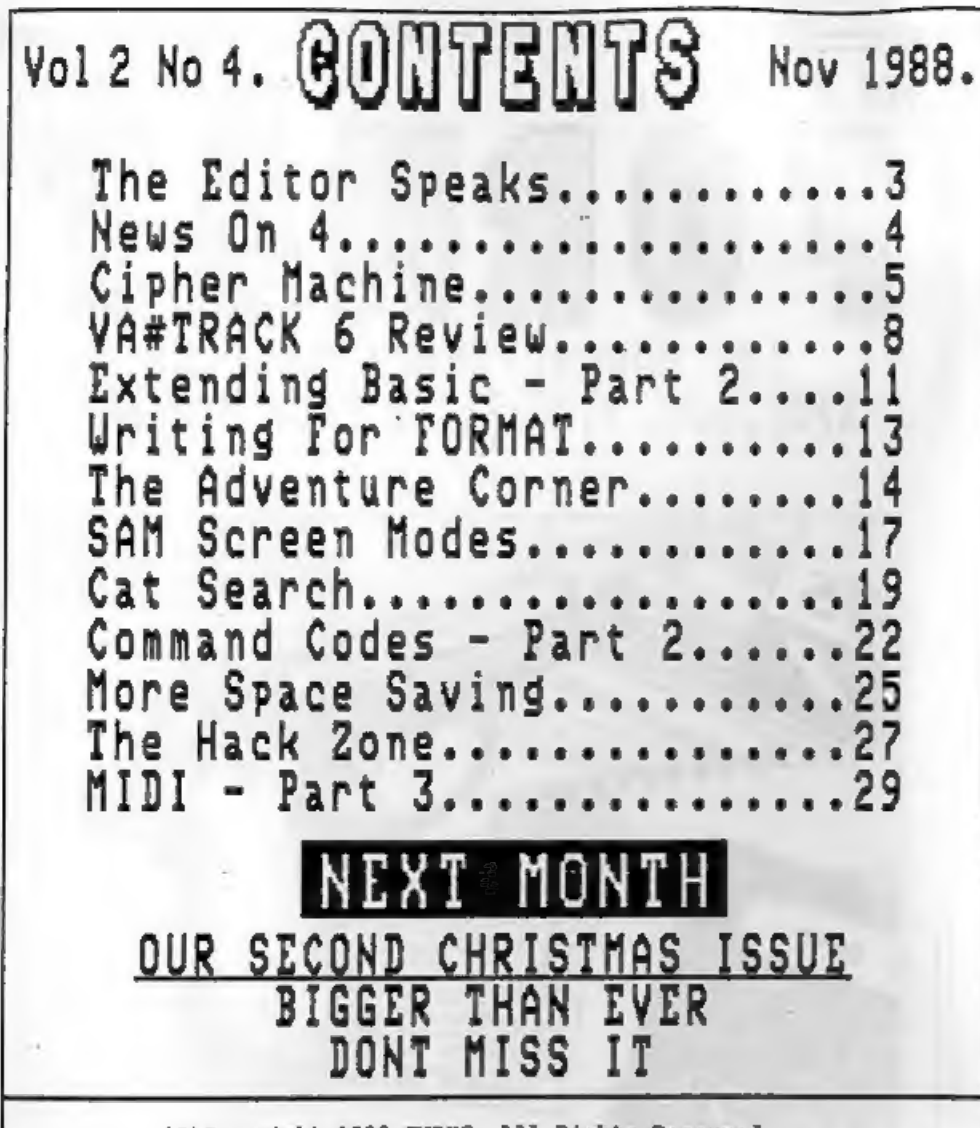

(C)Copyright 1988 INDUG. All Rights Reserved.

He part of this oublication may be reproduced, in any form, without the written consent of the publisher. FORRAT readers may copy program material only for their own personal usw.

FORMAT is sublished by INDUG. 34 Sourten Road, Gloucester, GL4 OLE, England, Talephone 0452-412572. DISCIPLE and PLUS D are trade marks of RILES GORDON TECHNOLOGY, Lakeside Technology Park, Phoenix Wey, Swanses, South Males, SA7 SCH. Telephone 0792-791100. The DISCIPLE is marketed by Rockfort Products, 81 Church Road, Handon, London, MK4 4DP.

Printed by D.S.LITHO. Gloucester. Tels- (0452) 23198

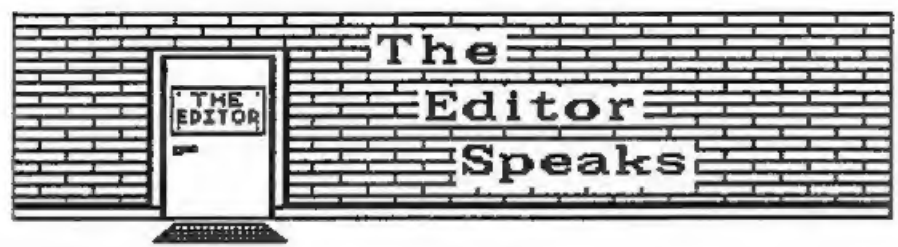

FORMAT is going through a period of change at the moment. I hope that what comes out the other end will be to .everyones liking. First, we are widening the scope of the magazine to include far more general Spectrum articles. Disc users need not despair, there will still be plenty about the DISCIPLE and PLUS D. But FORMAT is now the only serious magazine produced (as far as I know) and I feel its time we expanded our readership to non disc users. An advert will be appearing in one of the glossies over the next month and it is hoped that subscribers will rise in number very quickly. This will enable FORMAT to grow in size as well as scope.

If you have friends who are Spectrum owners, why not do them a favour and get them to subscribe to FORMAT. To give you an incentive (if doing you friend a favour is not enough) we will extend your subscription by 2 months for each new person who joins. Just send me a letter, giving the name and address of your friend, and we will send them a subscription form. As soon as we receive this back your membership will be adjusted. Just think, 5 new subscribers introduced, and your next years FORMATs are totally FREE.

From now on there's a new Special Offer from MGT. In the past we have sent out a Special Offer leaflet to new members, but this has always been a small sub-set of the items MGT have on their current catalogue. We now think we have found an easier way, from now on MGT are offering an across the board - 5% discount - to INDUG members, yes 54 discount on their entire range of Hardware, Software and Accessories. In addition it will no longer be necessary to send a cheque through FORMAT, just send it direct to Swansea or give MGT a ring on 0792-791100.

I spent a very interesting week in Swansea at the beginning of the month having talks with Bruce Gordon and Alan Miles about SAM. Details of the screen modes will be found in this issue and I have a lot more in store for you in the near future.

Finally this month I have a complaint to make. We have a letters page in FORMAT. This is were YOU can have YOUR say on any computer related subject, anything of interest to other users. But each month less and less comes in. What are you doing out there, just sitting down waiting for FORMAT each month? Several people have asked for a larger letters page but I can't print letters I haven't received. So please, get writing.

See you next month.

Bob Brenchley, Editor.

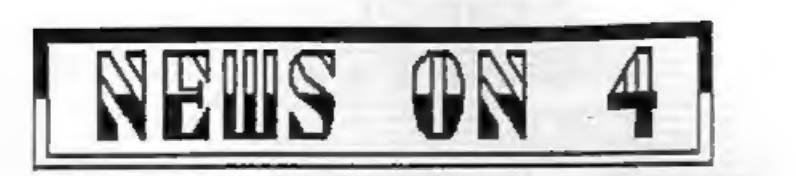

### NEW DISC MANAGER FROM BETTERBYTES

BETTERBYTES Software of Newcastle have now released a new<br>version of their highly successful DISC MANAGER system. The new<br>version contains many completely new features together with a<br>major rewrite of several of the existi

### CITIZEN PRINTERS

MGT now have the full range of Citizen printers on their<br>catalogue. Sales of the 120D have been very good since they<br>started selling it some months ago and this has prompted MGT to<br>increase the range up to and including a

### 2X-MICROFAIR MYSTERY

What is happening to the ZX-MICROPAIR? First runours were of<br>one in early September, then everyone was talking about the<br>December 10th. Over the last few veeks, however, nobody seemed<br>able to contact the organizers. It now

### PLUS D POR THE +2a

Following the launch by Amstrad of the Plus 2a (or Plus 2 and<br>a half as I call it) many people are coming up against hardware<br>compatability problems. Even simple joystick interfaces don't<br>work. So its good to know that MGT

I£ you have any news items you want to pass on then send thea in, Please mark the envelope NEWS in the top left corner.

## PRER HACHIN

### CKKR JUTK EVA KGBK MUZ SE SKYYGHK TUC EUR I6T HK 6 YUE

By: Philip Lindon.

CIPHER (sy-fer) a method of altering the letters of a message to conceal its meaning.

CODE a system of word or letters used to represent others, especially in order to keep messages secret.

The first real electronic computers were designed and built,<br>during the last war, to break enemy codes. Computers are ideal<br>for this task as they can plod away, for hours on end (even days<br>if necessary) until the cipher is

As an introduction to ciphers and codes (for this article<br>either word will do) I want to look at Caesar's Cipher - named<br>after its inventor, Julius Caesar emperor of Rome. Tes its been<br>around a very long time but its still

Caesar's Cipher works by taking two copies of the alphabet,<br>one normal A-Z and one displaced by a given number of places.<br>For example:-<br>Normal = ABCDEFGHIJKLMNOPQRSTUVWXYZABCD<br>Cipher = EFGHIJKLMNOPQRSTUVWXYZABCD

In the above example the displacement is four. So if we wanted<br>to encode 'FORMAT' we would first look up 'P' in the normal<br>alphabet and then write down the letter from the cipher alphabet<br>thats underneath. In this case th

Part one of the program inputs a message and then asks for the<br>displacement we want to apply (1 to 25). If you think of it a<br>displacement of 26 would bring us right back to the original<br>alphabet, so 25 is the limit. Now th

### Part 1 of Cipher Machine

10 REM SPECTRUM CIPHER MACHINE<br>
20 REM (C)1988 FORMAT<br>
30 REM 11 TOP SECRET 1!<br>
40 REM FOR THE EYES OF FORMAT<br>
50 REM READERS ONLY.<br>
60 POKE 23658,8<br>
70 LET L\$="ABCDEFGHIJKLMNOPQRSTUVWXY2"<br>
80 GOSUB 6000

130 INPUT "Your Message": IS 140 REM TEST FOR VALID STRING 150 FOR I=1 TO LEN I\$: IF NOT (IS(I)=" " OR (IS(I)>="A" AND I \$(I) <= "2")) THEN PRINT ' FLASH 1: "INVALID CHARACTER": FLASH 0' ';IS( TO I-1); FLASH 1;IS(I); FLASH  $0:IS(I+1,TO):$  PAUSE 200: RING 160 NEXT I 170 PRINT ' INVERSE 1; "Message"; INVERSE 0:IS 180 INPUT "Displacement=";D: IF d<1 OR d>25 THEN BEEP .5,.5: GOTO 180 190 FOR I=1 TO D: LET LS=LS(2 TO )+LS(1): NEXT I 200 PRINT ' INVERSE 1; "CODES"; INVERSE 0:LS 210 REM \*\*\*\* ENCODE \*\*\*\* 220 GOSUB 7000 230 PRINT ' INVERSE 1:"Cipher"; INVERSE 0;CS 240 STOP 6000 REM HEADTNG 6010 PAPER 1: INK 7: CLS : BORDER 1 6020 PRINT "\*\*\* SPECTRUM CIPHER MACHINE \*\*\*" **6030 RETURN** 7000 REM CONVERT IS TO CS 7010 DIM CS(LEN IS) 7020 FOR I=1 TO LEN I\$ 7030 IP IS(I)=" " THEN LET CS(I)=" ": GOTO 7050 7040 LET C\${I}=L\${CODE I\${I}-64) 7050 NEXT I 7060 RETURN

OK so far? good, but what about decoding pessages? Well thats a bit more complicated. Just imagine, having all 25 displaced alphabets laid out before you and then trying each one in turn to work out which gave a readable message. "RCC JGVTKILD LJVIJ JYFLCU IVRU WFIDRK' would take some time to decode (no I'm not telling you what it is). So lets get the computer to do the hard work for us. Part 2 of our program takes each cipher-alphabet in turn and decodes the input message. It then displays the result on screen together with the displacement used. All you need to do is look at the decoded message and see if it makes sense. if not press enter to see the next try. If you have a very long message to decode just enter the first two lines at first. this should be enough to work out the displacement.

Part 2 - Insert these lines into part 1.

90 PRINT 1914 "PRESS 1 TO ENCODE RESSAGE" !!! 2 TO DECOD E MESSAGE" 100 LET RS=INKEYS: IF RS="2" THEN GOTO 1000 110 IF R\$c>"1" THEN GOTO 100 120 GOSUB 6000 1000 REM \*\*\*\* DECODE \*\*\*\* 1010 GOSUB 6000 1020 INPUT "String to Decode =";IS: IF IS="" THEM GOTO 1020 1030 LET LS. "ARCDEFGHIJKLMNOPORSTUVWXYZ" 1040 REM DECODE LOOP 1050 FOR J=1 TO 25 1060 GOSUB 6000 1070 PRINT ' INVERSE 7; I\$''

1080 LET L\$=L\$(26)+L\${ TO 25) 1090 GOSUB 7000 1100 PRINT '' INVERSE 1: "Displacement": INVERSE 0:J'CS 1110 INPUT "PRESS ENTER FOR NEXT TRY": LIRE RS 1120 NEXT J 1130 STOP

So thats the Spectrum Cipher Machine, not bad is it? But it could be just the start for you, if you want get into Ciphers & Codes, Here are a few ideas:-

- 1) Store the character that is the start of the displaced alphabet at an agreed point in the message so the decoder can pick it up straight away.
- 2) Every so many characters change the displacement, this should really fox anyone other than the person who has your special decoding routine.
- 3) Extend the alphabet to include lower case letters and punctuation.
- 4) Having encoded your message put the result back through for a second pass.

If you produce a good Cipher Machine (or have any contribution to make on Ciphers and Codes) why not send it in to FORMAT. I'm sure I can't be the only one interested in the subject.

de un de un de un de un de un de un de un de un de un de

### **Bradway Software**

### **Letta-Head Plus**

Still the most versatile Spectrom utility to design and<br>print your own business & personal statemeny,<br>letterheads, receips, creates, labels, posters use.<br>Create the design on servers, select the required<br>former & priot all

<sup>\*</sup> Prim £9.50 (cass) £10.50 (mdv, disc).

### Lin-O-Type

Add nyle to your written word; prise out any ASCI<br>wordprocession (lie in high density NLG) is a choice of<br>25 Ionts. Turn your Spectrum into an electronic<br>hypewites, superb for addressing anvelopes, filing in<br>forms or writi

\* Price £9.00 (cass) £10.00 (mdv, diec).

Latta-Hood, Lin-O-Type & Dumpy require an Egaco competible prisent. All Brackery Software programs deles almost the prince interfect (including Disciple & Plus D) and are neullable on 5.25° or 3.3° due for Discovery or Dis

"Hillsett", Upper Padley, Grindleford, Sheffield, S30 1JA. phone (0433) 30799.

### Dumpy

All the mysen dumps you will ever need for your<br>Spectrum Dumpy is a unique scores dump-<br>generator from a fast of your requirements it events<br>the machine code, relocates it and arees it ready for you to use in your programs. No need to nade<br>amenbles, just follow the motor.

\* Price £9.00 (mm) £10.00 (mdv, diet).

### **WordFinder**

 $\overline{7}$ 

At hat, help for all you createors and word game<br>enthusiasts! WordPader gives you on line accent to a<br>large vocabulary to aid these jaded memory cells. \* Price J9.50 (mm) £10.50 (dat).

### VA#TRACK 6

VA#TRAK 6, A SHARE-PRICE TRACKING AND PORTFOLIO VALUATION SYSTEM

### Reviewed By John Wase.

What a remarkable program this is. However, it's not for you<br>if you have only a few hundred BT and British Gas shares and<br>intend to hold on to them - it's for punters with a fair sized<br>portfolio who regularly buy and sell

So what does it do? Well, it's based on files, each containing<br>up to 26 weeks of price history on up to 50 different shares or<br>indices. You can look at the list of records, add or delete<br>records, update the file with the l

Once you have a file (and the authors supply a file of the<br>more common equities and indices, updated to the Saturday before<br>dispatch) you will need to buy a copy of the Financial Times<br>each Saturday in order to keep it up

Now, the thing to do, if you have sufficient capital, is to<br>buy shares just when they have started to go up, and to sell<br>shares at their peak. And it's worse than that, for you need to<br>select shares which are better-than-a

calculations to achieve these objectives: hence my comments in the first paragraph.

The program comes on tape along with an updated equities file<br>and a most comprehensive manual of 32 well-filled A4 pages, but<br>rather crudely reproduced from typescript. I found that it was<br>reasonably easy to follow, althou

To help the user, there is a complete section on initial<br>start-up, rather like the tutor file in a Word processor, which<br>guides you in from loading the tape and saving it to disc<br>through many of the features of the progra

In the relatively short time I had the program, I could find<br>no bugs. There is an enormous amount of detailed programming<br>here, done with the greatest care - after all, the authors wrote<br>it for themselves, and being themse

Available from:- Morley: Davies Associates, 11 Denham Lane, Chalfont St. Peter, Bucks SL9 OER, Price £24.75 (upgrades to older versions £18.75)

### BACK ISSUES

For members who have missed past issues of FORMAT (or perhaps worn theirs out) we run a back-issue service.

The cost is 70p per issue (90p overseas) incl p&p. Your copies will be sent out as soon as possible but please be patient. Make cheques (drawn on UK bank or Euro-Cheques, P.0., cash) payable to INDUS. Available Issues

Vol 1 Issues #7 (Feb 1988) - to - #12 (Jul 1988). Vol 2 Issues #1 (Aug 1988) - to - #3 (Oct 1988).

Please WRITE YOUR ORDER ON A SEPARATE PIECE OF PAPER. DO NOT include letters with order. Remember your membership number or orders will be delayed.

 $\mathbf{B}$ 

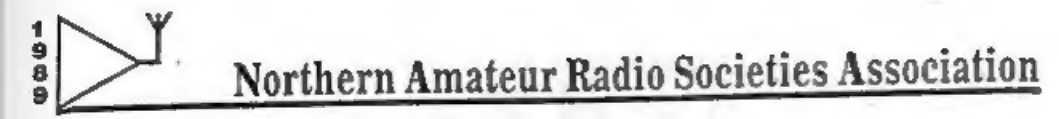

## NORBRECK<br>RADIO RALLY NORBRECK CASTLE HOTEL EXHIBITION CENTRE

QUEENS PROMENADE, NORTH SHORE, BLACKPOOL

(Formerly held at Belle Vue, Manchester)

### Sunday, January 29th, 1989 at 11 a.m.

### THE NORTH'S LARGEST SHOW FOR ALL ENTHUSIASTS OF AMATEUR RADIO, ELECTRONICS AND COMPUTING ETC.

MANY LESSER KNOWN SPECIALISTS AND LARGER TRADERS WILL BE EXHIBITING

COMPETITIONS FOR N.A.R.S.A. ASSOCIATED CLUB STANDS, YOUR HOME CONSTRUCTED ITEMS AND AN INTER-CLUB QUIZ

> **BRING AND BUY STALL FREE CAR PARKING**

**RADIO TALK-IN ON S22 AND SUB** 

**OVERNIGHT HOTEL ACCOMMODATION** 

**BARS AND RESTAURANTS** 

DON'T MISS IT

ADMISSION £1.00, OAP'S 50p, UNDER 14s FREE FREE RAFFLE TICKET AND EXHIBITION PLAN

Details: Exhibition Manager -PETER DENTON G6CGF 051-630 5790 42 Trafalgar Road, Wallasey, Merseyside L44 OEB.

## ADDING COMMANUS TO BASIC

By: Nev Young.

Last month we covered the theory of expanding basic on the<br>DISCIPLE or PLUS D. As a practical example I have written a small<br>routine that gives a new COMMAND - "OUT \* n,m" - this will delete<br>lines n TO m from a basic prog

As you will see the code is in three parts. The first is the autorun code that loads the ONERR variable. The second is the line syntax check, and the third is the code to do the work.

Although it would be possible to to produce code to run on either PLUS D or DISCiPLE, it is not considered a good idea to clutter up the code with such refinenents. So remove the three lines that do not apply to your syste

After compiling the code save it to disc by:-

SAVE DI"OUT" CODE 65000,74,65000

This will cause an auto-run of the machine code when loaded and thus set ONERR to point to the routine.

### HOLES 10 AVOID.

Commands that do not take any parameters will be executed even if you place parameters after them. For this reason NEW cannot be used as after the NEW completes there is no more statement left.

CLS, as we have seen, can be used, and is by the DOS.

COPY is also used by the DISCiPLE., If you have ever wondered why you cannot use the command COPY SCREEN\$ 1 to do a screen dump when in 128K mode the reason is that COPY hangs up waiting for the RS232 printer. In 48K mode it would try to drive a 2X printer but as you can't attach one it drops through to use the DISCiPLE printer.

REM cannot fail syntax so it cannot be used.

RETURN cannot be used as it would do the return from gosub before it failed syntax and so the program sequence would be broken.

CONTINUE can not be used for the same reason as RETUR

STOP is interpreted differently and can not be used any way. All the other COMMAND words are available (provided the DOS hasn't grabbed them first) as long as the syntax is failed before the last parameter. In my example

<sup>A</sup>trick used with the Interface 1 is to place a \* before the COMMAND but because of the way the DOS searches for the start of a statement this will not work. Try \* MOVE both with and without the 20S booted.

Finally the snapshot button should NOT be used while your new COMMAND is running or the return flags in the DOS memory will be reset.

One final problem with the DOS that I discovered at the last<br>minute. You cannot use any hook codes in your routine as the DOS<br>assumes that a second arror has occurred it then resets the machine<br>stack and returns to the mai

Next month I will be back, with a look at Functions.

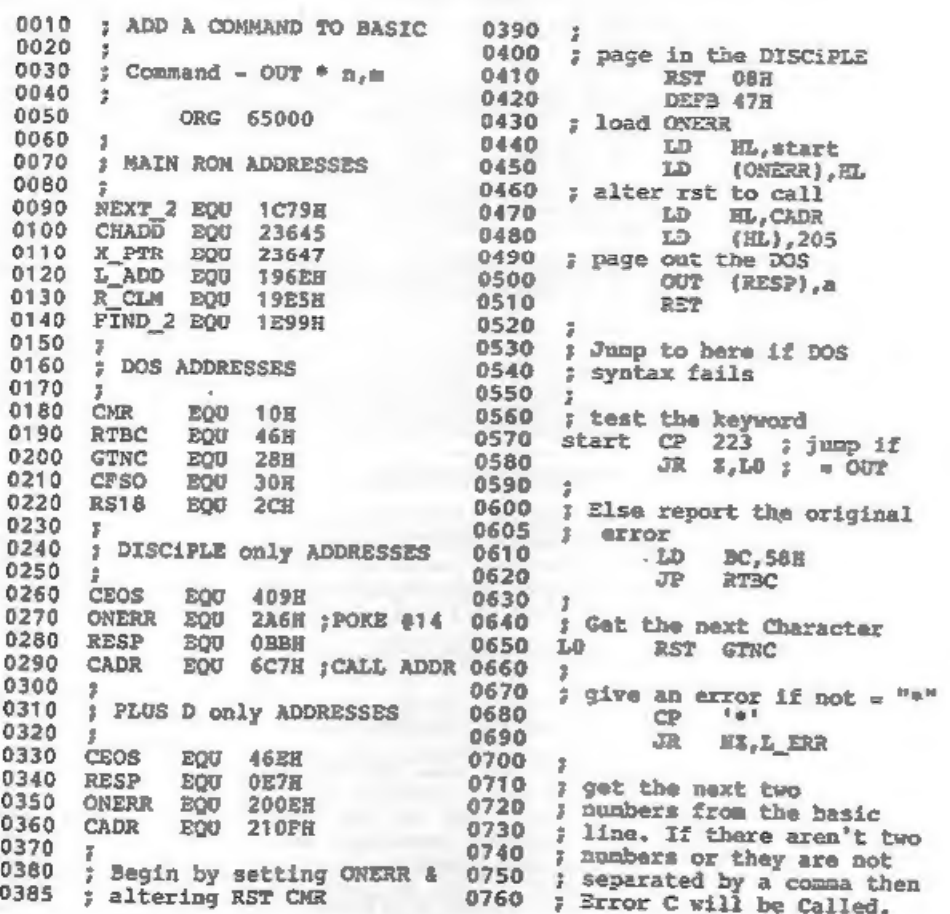

0770 : if all is well the two 1340 ; 0770 ; if all is well the two<br>0780 ; numbers are placed on the<br>0785 ; Calculator stack<br>0790 RST CMR<br>0800 RST CMR<br>0800 DEFW NEXT\_2<br>0810 ; test for the end of the<br>0830 ; test for the end of the<br>0830 ; CALL CEOS<br>0860 ; CALL 1350 ; Return if LO > HI<br>
1360 RET C<br>
1370 RDD RL, DE<br>
1390 ; reclaim memory<br>
1400 RST CMR<br>
1410 DEFW R\_CLM<br>
1410 : Return ALL DONE<br>
1430 ; Return ALL DONE<br>
1450 ; RET<br>
1450 LD A, OBH ; Error C<br>
1450 LD A, OBH ; Error C<br>
1 0920 Cale stack<br>RST CMR<br>DEFW FIND\_2 0930 0940 0950 : WRITING FOR add 1 and save it on ; the machine stack 0980 INC BC<br>0990 PUSH BC<br>1000 ; Galc stack<br>1020 ; Calc stack<br>1030 RST CMR<br>1040 BEFW FIND\_2<br>1060 ; get Hiline # in HL<br>1050 ; get Hiline # in HL<br>1050 ; get Hiline # in HL<br>1100 ; save LO line #<br>1100 PUSH BC<br>1110 RST CMR<br>1150 We are always on the look-out for<br>articles and programs to publish in<br>FORMAT. Articles can be on any subject related to the Spectrum, DISCIPLE, PLUS D or computing in general. Fros half a page to a long series. Don't worry too much about spelling<br>and things like that (the Editor can't<br>spell either) wu will sort things out.<br>Just put it down as clearly as you can.<br>It is best if you send your article as<br>a word processor file, on dis If you want to include any pictures<br>or diagrams then draw them in black,<br>twice the size they need to be in<br>FORMAT. Send them flat, DO NOT CREASE. 1230 If you are sending in a program make<br>sure you give clear instructions.<br>Remember to say what equipment is<br>needed to run the program, i.e. memory<br>required, does it need a disc<br>interface, joyaticks, ect. If you can<br>give examp  $1240$  ; fiddle if line not there  $1250$ 1250 1270 ; get addr of Hi line off<br>1280 ; m/c stack<br>1290 L2 POP HL<br>1300 ;<br>1310 ; get the difference<br>AND A 1320 AND A 1330 SBC HL,DE Send your work to the address on page 2 or give us a ring to talk about it.

## ADVENTURE CORNER

Welcome to the latest part of my series for beginners. Lest<br>month I talked about locations, movement, the parser and the<br>vocabulary using a working example of a Knight in shining armour<br>who sets out to rescue his Princess.

If you remember, we had picked up a golden cabbage from a rather<br>ordinary cabbage patch. If you had the sudden urge to get rid of<br>it you could type "DROP" or "LEAVE" cabbage. Sowever, there may be<br>occasions when you wish t

Back to our Knight who is patiently waiting on his horse. To the<br>north of him stands the formidable garden shed in which the<br>Princess is locked. So on travelling north to the shed the<br>location description informs you that

Each "EXAMINE" leads the player down another branch of the tree. In our example, the examination of the shed has revealed a door. When the door is examined it is found that it is, not surprisingly, locked. Neither pulling, pushing or kicking the door will help. The shed is secure and so is the door. However, how do we know that we have not been carrying a key all slong? The command to check this is "I" which stands for Inventory. On typing this command the program displays a list of all the objects that Although most adventures allow the use of "I" others require "INV" or "INVEN" or the whole word. So do not be perturbed if a negative response is given when "I" is inputted. you are carrying. In this case it will be the golden cabbage.<br>Although most adventures allow the use of "I" others require "INV"<br>or "INVEN" or the whole word. So do not be perturbed if a negative<br>response is given when "I"

searched and all of the immediately available objects have been

taken. Let us also suppose that all avenues have been investigated<br>such as examining all of the locations and the objects described<br>within the text, while attempting to perform various actions to no<br>avail. There are occasi

The answer is to return to the river. Once the river is entered<br>and the horse is treading water again remember that all options<br>for movement are sometimes not given. Here is a case where it may<br>occur. Not through bad desi

A new location is thus found beneath the river in which a key is<br>found. Simple, all that needs to be done is to "GET" the key, swim<br>to the murface, approach the garden shed and unlock the door.<br>However, adventure authors n

The player will, in this situation, have to restart the<br>adventure and repeat all of the moves to reach the point just<br>before the Rnight dives into the water. Which is fine in this very<br>small example but is extremely tediou

The armour must be removed, before it is dropped, because it is a piece of clothing. Consequently for any piece of clothing to

take effect it has to be worn after you have picked it up.<br>Meanwhile, the Knight tries again to get the key. In he dives<br>below the waves. The location says that a key lies on the river<br>bed and so, reasonably, the player at

Quickly, you drop the cabbage and pick up the key. Whereupon the computer interferes with your progress by informing you that you con a can hold your breach no longer - you drown. The Red Rerring has successfully done its

~

When the door of the garden shed is unlocked, by simply saying<br>"UNLOCK DOOR", you can enter the shed by again "ENTER SHED".<br>However, a small minority of adventures may not accept such<br>logicality. Other attempts at enterin

So to end this excursion for the beginner may I remind you to<br>always try alternative ways of solving a particular problem,<br>alternative uses for everyday objects, alternative directions from<br>those stated in the location des

Next month I will be describing the art of mapping; the only way<br>to prevent yourself becoming lost and to know where everything,<br>such as objects and hazards, is at a glance. But what of the<br>Princess I hear you cry! Well yo

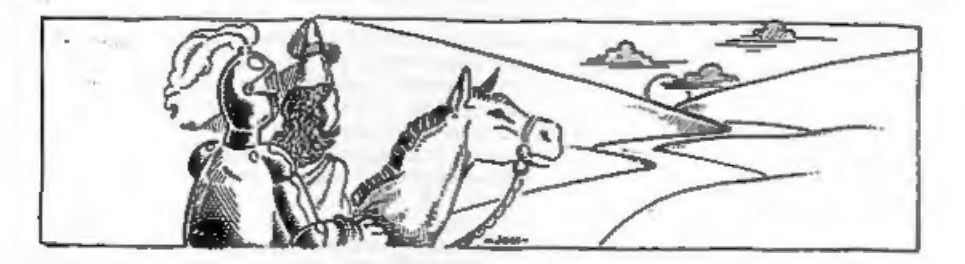

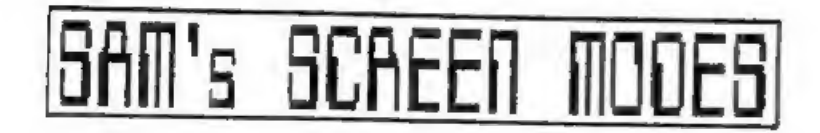

### By: Bob Brenchley.

SAM is the super, 280 based, computer that MGT will be<br>launching next year. As I am working very closely with MGT on<br>the project, FORMAT will usually be first with news on SAM. As I<br>am pledged to secrecy I can not answer q

This month we look at the four screen modes SAM will give you.

MODE 1:- This is the Spectrum compatible mode, the screen is<br>laid out in exactly the same format as the Spectrum. With 8<br>colours, plus their BRIGRT versions and FLASH, the attribute<br>file works just as you would expect for

First you can set up more than one screen and display the<br>screen of your choice while printing to one of the others. This<br>will give even Basic programmers the opportunity to produce<br>flicker free animation. Next, the 8 scre

MODS 2:- A 256x192 pixel screen, with an attribute file that<br>allows you to sat the colours on an 8x1 matrix, so you have 3<br>times the colour resolution as mode 1. Unlike the Spectrum the<br>memory map for the pixels is quite s

Mode 2 on the otherhand uses a more logical (well to most of<br>us anyway) method. Each line of 32 bytes (32x8=256) is laid out<br>one after the other in memory. So the second row of the<br>character at 0,0 is held at 16416, the th

24576 and is the same size as the pixel screen area. This is because each byte in the pixel area (a horizontal line of 6 pixels on the screen) has its own attribute byte. Just add 6192 (2000h) to the pixel byte to get the address of the attribute byte.

The same 8 INK/PAPER colours as node 1 are available together with their BRIGHT versions and PLASH. Again selected from SANS palette.

As a mode 2 screen is 12k long it can be held within one of SAMS 16k pages so this mode will be of special interest to games companies who want to pack a lot into the 256k available.

MODE 3:- Now for a mode aimed more at the serious user. Mode 3<br>is the 80 column mode (well 85.33333 to be exact). The pixel<br>resolution is 512x192 so you have twice the horizontal<br>resolution as other modes. Each pixel can b

There is no attribute file in this mode. Instead 4 pixels are<br>stored in each byte of screen memory (2 bits per pixel). This<br>means that 24576 bytes are needed to store a screen, but you<br>don't have to cross a page boundry ju

In Mode 3 characters are printed on a 6x8 matrix, hence 85<br>characters per line. There is no hardware FLASE or BRIGHT, but<br>use of palette switching (I will tell you about that in a future<br>article) will enable you to have fl

MODE 4:- This is the star attraction, 256x192 pixels each of which can be set to one of 16 colours, selected from the 64 available. Yes pixel resolution colour - NEVER AGAIN will programs have to suffer from attribute colo

The screen is laid out in contiguous memory with each byte<br>representing 2 pixels (4 bits per pixel) hence 16 colours. Again<br>24576 bytes are required to hold a screen. This is without doubt<br>the mode that most games programm

With such a wide choice of modes SAM will attract the best in<br>games and serious software. It will be easy for programmers to<br>convert for SAM (many have alread expressed an interest). If you<br>are a professionl programmer the

Next month I hope to bring you more details of SAM so keep reading. Remember, if you want to be the first with news of SAM, FORMAT is for you.

# CAT SEARCH

### By: David Claughton.

This subroutine allows a program to search the disc for a<br>filename returning with variables holding various useful<br>parameters such as the file type and the track and sector on<br>disc where the file starts.

10 CLEAR 29999<br>
20 DIM s(1,10)<br>
30 DIM s(1,10)<br>
30 DIM s(1,10)<br>
40 CLE double density=1<br>
50 DIM double density=1<br>
50 DIM double density=1<br>
50 PRINT AT 0,7; INVERSE 1; "INSERT SOURCE DISC"<br>
7 DINFORT AT 1,10; "WERSE 1; "IN 70 INPUT AT 21,0; AT 0,0; "Enter Filename: "; LINE f\$'; "And Driv 110 DRAW 0,152: DRAW 255,0: DRAW 0,-152: DRAW -255.0 220 IF wild=0 THEN GOTO 250<br>230 GOSUB 490<br>240 GOTO 150<br>240 GOTO 150<br>250 PRINT #0;AT 1,0;AT 0,10; INVERSE 1; "NO MORE FILES"<br>260 PAUSE 0: GOTO 10000<br>270 REM \*\* SEARCH CATALOGUE \*\*<br>280 DEP FN  $\sigma(x) \approx x(32 \text{ AND } (x) \approx 97 \text{ AND } x \cdot$ 290 LET wild=0<br>300 PRINT AT 0,6; INVERSE 1:"SEARCHING DIRECTORY" 310 FOR t=0 TO 3 320 FOR s=1 TO 10<br>330 LOAD @drive,t,s,30000<br>340 FOR p=0 70 double density<br>350 LET headadd=30000+p#256<br>370 FOR n=1 TO 10<br>380 LET 11=FN c(PEEK (headadd+n))<br>400 LET 12=FN c(CODE £§(n))<br>400 IF 11<12 THEN GOTO 470<br>410 NEXT n

420 LET a\$="": FOR n=headadd+1 TO headadd+10: LET a\$=a\$+CHR\$ (P<br>
EEK (n)): NEXT n<br>
430 LET found=1: LET type=PEEK (headadd)<br>
450 LET track=PEEK (headadd+13): LET sect=PEEK [headadd+14]<br>
460 RETURN<br>
470 LET 12=CODE "?" THE

Save This With GOTO 9998. If you use a single density system<br>change line 50 to : LET double density=0

Now RUN the program. What you should see is a prompt to insert<br>a disc and type in a filename. The program can bandle wildcards<br>and letters of the wrong case just as in GDOS. Supply a drive<br>number and you get a display whic

But what use is it? I hear you all saying. Well take a look at<br>lines 20 and 1000-1020. The text stored in Z\$ is printed after<br>"FILENAME" on the table and the subroutine at line 1000 is<br>executed everytime a mattery useful p

### HIDDEN FILES

Yes, now you can get rid of all those multi-part programs off your catalogues so that you can see what you've got again!.

The method is actually very simple, in fact I'm amazed Mr Cordon hasn't mentioned it yet. By simply adding 128 to the first byte of the filenames header in the directory the Tile is no longer listed by the CAT command, yet

Load in Search\_Cat and change line 30 with :-

30 LET Z\$="PREVIOUS © IS NOW" (gap is four spaces long).

Replace lines 1000-1020 with the following subroutine:

1000 REM \*\*\* HIDE PILE \*\*\*<br>1010 PRINT AT 1num,1; OVER 1;a\$;TAB 13;<br>1020 IF type>127 THEN LET type=type-128: PRINT "HIDDEN";TAB 24;"<br>VISABLE": GOTO 1040<br>HIDDEN" type<128 THEN LET type=type+128: PRINT "VISABLE";TAB 2;"<br>HIDDE

1040 POKE headadd,type: SAVE @drive,t,s,30000<br>1050 RETURN Change line 9999 to read :-<br>9999 CLEAR : SAVE di"Plip Hide" LINE 20

And Save the program with GOTO 9999,

This time on RUNning the program it will flip every matching<br>filename between HIDDEN and VISABLE states depending on what it<br>while in the subroutine.

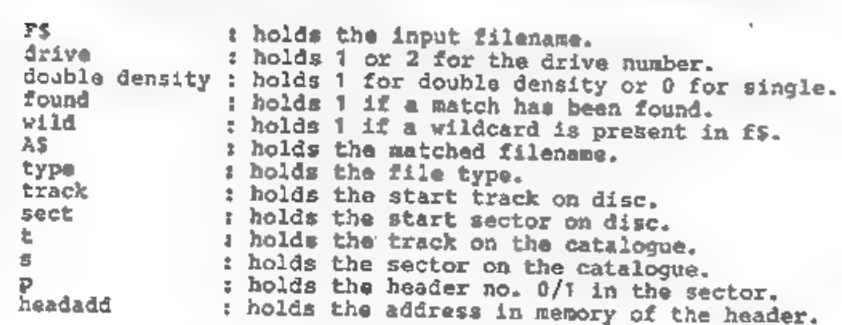

seteestesseete. +

### ADDRESS AND DISC MANAGER

For PLUS D and DISCIPLE (version 3 onwards)<br>THREE programs, on one 33" disc, handle all your Address and Disc organisation<br>at a truly realistic costing.

007 MENU. With the snormous number of K per disc, this program is essential to<br>keep a track of which disc your program(s) is on. Simply insert your disc(s)<br>then press a key and a Full CAT is held in a record (Upto 2200 Rec

007 SUPERFILE, Holds upto 500 name/address records and finds any one INSTANTLY. Super Fast SEARCH, ALPHA SORTs, etc. Prints as FILES or LABELS by

007 LISTFILE. Holds 1,000 single line records. Fast SEARCH, SORT, ALPHA SORT, RENUMBER. Can print all or selected records.<br>ALL programs can Print Out to ANY type of printer.<br>111 three programs on one 3<sup>3°</sup> dime....  $29.95$ 

ZX-GUARANTEED (G.A.Bobker) Dept: INDUG, 29 Chadderton Drive, Unsworth, Bury, Lancs, BL9 SNL. Tel: 061-766 5712 (Do NOT phone if STAR TREK is on TV)

## **GOFFIANA G**

By: Bob Brenchley.

This month I want to explain to you how the User File Information Area (UFIA) works and how you can use it for simple loading and saving.

The UFIA is a 24 byte area of memory used to pass parameters<br>to (or from) the DOS during a Command Code operation. Some of<br>the fields have more than one use but we will go into that<br>later. It looks like this:-

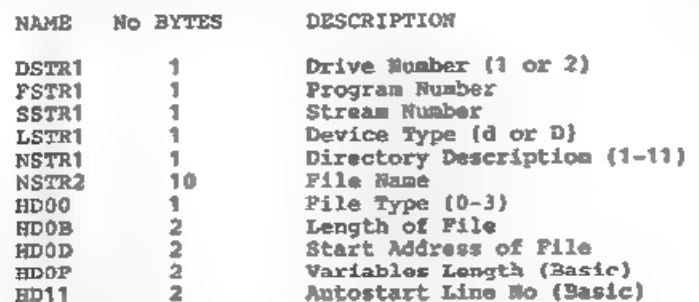

The Directory Description byte (NSTR1) is related to the<br>following table:-

- 
- 
- 
- 
- 
- Basic Program<br>
Data Array<br>
String Array<br>
4 Code File<br>
5 48k Snapshot<br>
6 Microdrive Type File<br>
6 Special File<br>
5 Special File<br>
9 128k Snapshot<br>
10 OPEN# File<br>
1 Execute File<br>
1 Execute File
- 
- 
- 
- 
- 

However the File Type byte (HDOO) is limited to 4 different<br>types which are:-

- 
- 
- 0 Basic<br>1 Data Array<br>2 String Array<br>3. Code File
- 

All files (except OPENTYPE) come under one of these types i.e. HDOO would equel 3 (code) for files with NSTRI = 4 to 9 and 11 although Special type files (8) could be something else.

Lets work through a practical example, using the UFIA and Command Codes to SAVE an area of memory to disc as a Code file. We will use HOFLE to do the job as this saves a nine byte header which we need for reloading. Here is the assembler listing:-

00010 ;GDOS/G+DOS COMMAND-CODE DEMO <sup>00020</sup>00030 © ;DEMO #1 - SAVE A CODE FILE 00040; 00050, ORG <sup>60000</sup>00060 ;<br>00070 ;first open file and set up<br>00080 ;header information. 00080 ; header information.<br>
00090 ;<br>
00090 ; SAVE LD IX, UFIA ; point to User File Info Area<br>
00100 ESAVE LD IX, UFIA ; point to User File Info Area<br>
00120 DEFB 53 ; Command Code - HOFLE 35<br>
00130 ;<br>
00130 ; LD DE, (HOOD) <sup>00240</sup>DEFB 56 ;Command Code - cCrsM 3® 00250 ¢ 00260 RET ;return to Basic. 00270; 00280 the User File Information Area. 00280 5 00300 UFIA EQU \$<br>00310 DSTR1 DEFB 1 ;drive no<br>00320 FSTR1 DEFB 0 ;not used<br>00340 SSTR1 DEFB 0 ;not used<br>00340 LSTR1 DEFB <sup>1</sup> device type<br>00350 MSTR1 DEFB 4 ;code file<br>00350 MSTR2 DEFM 'FILENAME ' ;10 characters<br>00370 HD00

OK so thats a file saved to disc, now we need to get it back. well loading a file needs just one more stage, we need to read the header information that is stored in the first nine bytes of a normal file. These are read into the last nine bytes of the UFIA (from HDOO) ready for use by the block-read command code. Otherwise its just the reverse of saving the file.

00010 00020 00030 5 GDOS/G+DOS COMMAND-CODE DEMO

RACE is 40 RAM & CURRENT DRIVE DAGE IN = IN A.  $(E7)$  or RST & 06.71  $\omega t = \omega t A_i(Et)$  $ar = f d680$ 

:DEMO #2 - LOAD A CODE FILE 00040 00050  $\sim$ QRG 60000 00060 00070 ifirst open file and get 00080 00090 iheader information. 00100 00110 CLOAD LD IX, UFIA 00120 RST<sub>8</sub> DEPB 59 ; Command Code - HGFLE = 38 00130 00140 inow read the 9 bytes of 00150 theader information from the 00160 istart of the file. 00170 00180  $\mathbf{f}$ LD ... DE, HD00 00190 T.D.  $BC, 9$ 00200 LDBYT RST 8 00210 DEFB 60 :Command Code - LBYT = 3C 00220 00230 LD |  $[DE]$ ,  $\lambda$ INC DE 00250 DJN2 LDBYT 00260 00270  $\mathcal{I}$ 00280 :next load the block of code 00290  $\mathbf{z}$ LD DE, (EDOD) ; start address 00300 LD BC, (HDOB) ; lenth of file 00310 RST S 00320 DEPB 61 : Command Code - HLDBK #1 3 D 00330 00340  $\tilde{\nu}$ RET ; return to Basic. 00350 00360 : the User Pile Information Area. 00370 00380 00390 UFIA EOU \$ DSTR1 DEFB 1 ; drive number 00400 FSTR1 DEFB 0 : not used 00410 SSTR1 DEPB 0 ; not used 00420 LSTR1 DEFB 'd' ;device type 00430 NSTR1 DEFB 4 joode file 00440 NSTR2 DEFM 'FILENAME 00450 DEFB 0 00460 HD00 **HDOB** DEFW 0 00470 **HDOD** DEFW 0 00480 DEFW 0 00490 **RDOP** 00500 **HD11** DEFW 0

You will see that the files details are loaded into the 9 bytes starting at HDOO by the code at lines 190-260. This means you dont have to know the start address and its length in order to load a file.

Unlike OPENTYPE files (which we will deal with in a later article) only one file can be open at once.

Well thats all there is room for this month, next time I'll cover error detection and start to look at more complex disc handling. Bye for now.

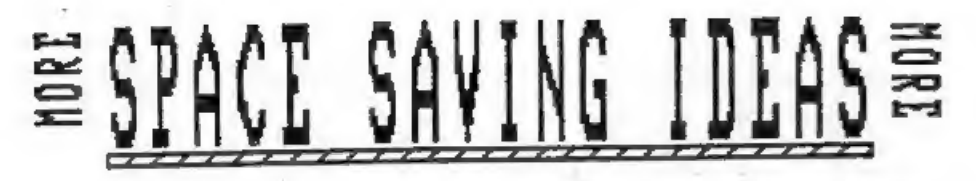

ANOTHER SLICE OF HINTS AND TIPS TO SAVE SPACE IN YOUR PROGRAMS

By: Clyde Bish.

Turning now to on-screen information, graphics atc, if you need a map for a Grid & Compass adventure, or a screen layout for a ladder and platform game, don't waste bytes drawing it from within the program. SAVE the program first so that it autostarts at a line such as - 9999 LOAD "" SCREEN\$ - Now design the map or whatever, and SAVE it onto the tape after the main program with - SAVE "title" SCREERS.

If you don't want the display to build up line by line set INK and PAPER to the same colour before LOADing the SCREENS. This way the picture won't appear until the attributes LOAD in at the end. Don't forget to reset INK after the LOAD or you won't see anything that follows!

Odgs and machine code can also be saved separate from the main program and LOADed in by it. (In fact most assemblers and UDG designers, including the one on the Horizons tape, expect you to do this), SAVE the UDGs with:-

SAVE "title" CODE USR "a", 168

or the machine code with:-

SAVE "title" CODE start, length.

If you are not using LPRINT in your program you can make the 168 UDG bytes available to the main program by storing the UDG information in the printer buffer. Firstly CLEAR 65535 (This is the last physical byte of RAM). Now you must redirect the system variable UDG to point the start of the printer buffer using -POKE 23675,0: POKE 23676,91 - then LOAD in the saved UDG bytes to address 23296 within the main program using - LOAD "" CODE 23296

You could also store short machine code routine (up to 256 bytes long) there. (as all the UDGs only take up 168 bytes you could store a machine code routine of up to 88 bytes there at the same time!)

It has been mentioned in a previous article but is probably worth repeating here that values of non-changing variables, e.g. those substituting for numbers mentioned last month, can be held in the Variables area only by declaring them on Command mode i.e. with no program lines, as SAVE saves not only the Program area but the Variables area as well. Remember though, RUN must never be used to start such a program as this clears the variable area. Use GOTO line number instead.

If you think all these separate bits of CODE etc will be tedious to LOAD in one after another, fear not. You can do almost all of it in one go. If you include in your program a line such as -9999 SAVE "title" CODE 16384, 49152: GOTO 1 - then the command GOTO 9999 will save all the available RAM from the Display File (with the screen pictures), through the System Variables (plus any changes you have made), the Printer Suffer (holding any machine code or UDG bytes), the Program area, to the Variables area as CODE so you can LOAD the whole lot in in one go with LOAD "" CODE. When loading is complete the

You could also start the Code Save elsewhere in the RAM, if you<br>have no screen display for example. Here, are some starting points:-

16384 - saves from the Display file. 23296 - saves from the Printer Buffer. 23552 - saves from the System Variables. (This is the highest starting point).

The length of the bytes to be saved also can be varied:-

SAVE "title" CODE 23552, (PEEK 23653+256\*PEEK 23654)-23500

will save from the Systems Variables to STACKEND. (This is the shortest viable save). If you have machine code bytes in high memory

use:: SAVE "title" CODE start,last machine code byte-(start-1)

I€ your machine code needs protecting by a CLEAR make this your first program line (but remember you can't use this if you are trying to hold values in the Variables Area only - they'll be wiped out!).

So to summarize then, suppose you have an adventure which needs<br>instructions, UDC and a short machine code routine, and as such<br>program/variables space as possible, plus an on-screen map, this is<br>how you would set about SA

Now reset your machine and LOAD in your UDGs and machine code into<br>the Printer Buffer, and the program as normal. POKE the System<br>Variable UDG with 0 and 91 (and make sure your USR calls in the<br>program are to the right add

Finally LOAD in the SCREEN\$ for the map. (This would be LOADed in by the main program at line 1 in the above example). SAVE this on the tape after the CODE save.

When you reset the machine and type LOAD "driver" this program<br>will LOAD in first, autostart and LOAD in the CODE, the instructions<br>etc appearing on screen first whilst the rest loads in. This program<br>will then autostart a

Well, there are the ideas. Now go ahead and byte off as auch as your Spectrum can chew! See you again soon.

# HACK-ZOOF

### By: Hugh J. McLenaghan.

. This month I will be dealing with a Tape-Header Reader. Without one, your only hope of transferring software is by using the snapshot button, which is not always the best way.

First of all I will give you the listing to type  $\{n_i\}$  then I will describe its uses.

10 REM TAPE-HEADER READER<br>
20 REM Written By<br>
30 REM Hugh J. McLenaghan.<br>
40 REM On 12th OCT 1988.<br>
50 DEF FN d(x)=PEEK (x+60100)+256\*PEEK (x+60101)<br>
60 CLEAR 59999<br>
60 CLEAR 59999 80 LET t=0: LET b=2: LET a=6e4<br>
90 READ z: IF z<>999 THEN POKE a,z: LET t=t+z\*be(256\*b AND z=0<br>
): LET a=a+1: LET b=b+3: GO TO 90<br>
100 IF t<>39631 THEN PRINT "Error in data": STOP<br>
120 DATA 55,62,0,221,33,196,234,17,17,0, 130 PRINT AT 10,10; FLASH 1; INVERSE 1;"Start Tape"<br>140 PRINT AT 12,8; FLASH 1;"Reading Header"<br>150 RANDOMIZE USR 6e4<br>160 LET type=PEEK 60100<br>170 LET n\$=""; FOR a=1 TO 10: LET n\$=n\$+CHR\$ PEEK (a+60100): NE<br>XT a 180 LET bytes1=FN d(11) .<br>190 LET bytes2=FN d(13)<br>200 LET bytes3=FN d(15)<br>210 CLS<br>220 IF type<>0 AND type<>3 THEN PRINT "Type invalid for THIS pr<br>ograml": GO TO 330 230 IF type=0 THEN GO TO 280<br>240 FRINT "Bytes: ";n\$<br>250 FRINT ""Start Address: ";bytes2<br>260 PRINT ""Start Address: ";bytes<sup>2</sup><br>270 GO TO 310<br>280 FRINT "Program: ";n\$'<br>290 IF bytes2>32767 THEN PRINT "No autorum": GO TO 310<br>3 340 LET a\$=INKEY\$: IF a\$="" THEN GO TO 340<br>350 IF a\$=CHR\$ 13 THEN RUN<br>360 CLS<br>370 STOP

This Header Reader will only give information for BASIC end CODE files. It can be changed for other types, but BASIC and CODE files are used for 99% of all programs. Type in the program and save it by:- SAVE d1"HEAD-READ" LINE <sup>1</sup>

If you were to now try it out on a CODE file you might get the following result:- Bytes: Example!

### Start address: 24500

### Length: 41036

If you now wish to copy this to disc you would copy down the<br>numbers and name, then resat your computer. Now type:- CLEAR<br>24499 (start address -1), this will make sure that the CODE will<br>not corrupt the STACK as it loads w

The next thing you do is to types- LOAD "" CODE 24500 and<br>start the tape. When loaded you would types-<br>SAVE di "name" CODE 24500,41036 to save it to disc. You do not<br>have to save the CODE to disc of course, you could chang

Basic can be protected where the code might not be. Programs are now made so that you cannot MERGE then, I will deal with a program which will change this in a later issue. Here are examples of BASIC program headers:~

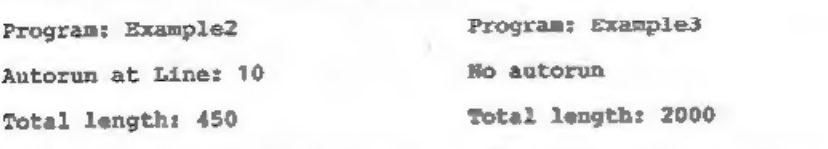

Length without variables: 400 Length without variables: 2000

Example 1 is a header for a program with a length of 400<br>bytes, saved to autorum from line 10. It has a variable area of<br>50 bytes. For this program you can try to MERGE the program. If<br>this fails, then you will have to try

I am at the moment working on the conversion of OUT-RUM, but<br>it will take a while. This is because a lot of people want this<br>conversion. I will only convert programs that a lot of people<br>want; not just an odd one or two. S

Remember, if you have any pokes, hints or other contributions to make then send them in. Bob has promised me more space if I can fill it with interesting things, but I cant do it all by av self. Bye for now and see you next month.

# aM EDI:

### MIDI FOR BEGINNERS PART 3 - BY RAY ELDER.

This month we look at the way in which MIDI codes are sent and<br>received. Although this does not have a lot of real practical<br>use it does help us to understand what is going on. Most of us<br>will find the programming necessar

The MIDI interface uses the UART - Universal Asynchronus<br>Receiver/Transmitter - to transmit and receive data. It uses a<br>serial word format of one start bit, eight data bits, one stop<br>bit and no parity. There are two types

1100 Program Change MIDI instruments number the 1201 Channel Pressure<br>
1101 Channel Pressure<br>
1110 System specific nearages are channels from the 1910 System specific number sent or received is<br>
equal to one less than the<br> 11110111 Code to signify End\_of\_block channel? "4.0." 'Low jnibble:< ert 0010, MIDI channel = 3

CONTROL BYTES:- These are usually split into their two component<br>
nibbles with the right nibble, bits  $0,1,2$  & 3, usually<br>
indicating the channel<br>
number. As this can<br>  $1000$  Note OF<br>  $1001$  Note ON<br>  $1010$  Polyphonic Ke

FIG 3m. WIDI Control Codes. Bits 7654<br>
The left or high nibble,<br>
bits 4,5,6 & 7, specifies<br>
the control action, as bit 7 is always set to indicate that this<br>
is a control byte, that leaves us with bits 4,5 & 6 to use for<br>

DATA BYTES:- These always have bit 7 reset and therefore only<br>the first seven bits are used to send numerical data, this<br>limits us to numbers from 0 - 127. However this is enough to<br>cover all the necessary actions related

SENDING NOTE DATA:- In all the following I will assume that the

MIDI channel used is number 1, therefore the 'note on' control will be 10010000 or 144 decimal, and 'note off' will be 10000000 or 128 decimal.

The data number for a middle C note is 60 decimal, notes rise<br>or fall by one semitone per number from that. ie. 59=B down from<br>middle C, 61=C sharp up from middle C. Wote that very few instruments are capable of playing the full range and most are<br>limited to five or six octaves. Note data outside an<br>instrument's range is either ignored, or the lowest or highest<br>possible note of that name is played.

The velocity byte is supplied for instruments that respond to how fast a key is struck, only the more expensive instruments<br>have this facility and the ones that do not have it simply<br>ignore it. Even if the instrument is not equipped with velocity<br>sensitivity the data must still be se sound module and the RX drum machines do.

Therefore to sound a note of middle C we would send three<br>bytes - 144, 60, 127. This note would sound until either the<br>envelope cut it off as in a piano sound, or until note off<br>information was sent. In the latter case thi 0. Here there is a curious quirk in the MIDI implimentation.<br>Some instruments do not recognise the 'note off' command and<br>instead you have to sent a 'note on' command with velocity set<br>to zero, ie. 144, 60, 0.

Now before we can send anything there are a few other bits of<br>information that we need to know. These are the addresses of the

20 REM replace 'stat" A 'trans'<br>
30 REM with appropriate numbers<br>
40 REM fram Fig 3b.<br>
50<br>
80 RUT stat, 31007 stat, 85:007 trans, 175:<br>
80 RUT stat, 31007 stat, 85:007 trans, 175:<br>
80 RUT stat, 31007 trans, 124:007 trans,

------------------------------------Program 3a Simple Note On/Off Demo.

MICON DRR SED./JRS data receive and transmit registers<br>Status/Control 63 191 159 and the status and control<br>Transmit/Receive 191 191 285 registers. These are given in most Transmit/Receive 197 191 222<br>
FIG 3b. Registers for main interfaces. With the interfaces, Fig 3b. gives<br>
those for the most common ones. We 10 REM send start up message(s) also need to know which bit of the 20 REM replace 'stat' & 'trans' status byte is used for the 30 REM with appropriate numbers transmit/receive accomplished flag,

on those Spectrums fitted with a<br>MIDI port you can achieve the same effect by using the PLAY command. Unfortunately there is not a lot of 120 FOR I=1 TO 1000:WEXT I Unfortunately there is not a lot of<br>130 REM send note off date information available on the built<br>140 DUT R,128:0UT A,60x0UT A,0 in MIDI port. When I contacted<br>150 REM This is wert on MIOI channe 160 REM Try changing the '60' & 1000 unable to give me any details of it. 170 REM in the loop (line 120). It seems rather limited and not

10 REM send start up message(s)<br>20 REM replace 'stat' & 'trena'<br>30 REM with appropriate numbers<br>40 REM from Fig 3b. 50. 60 OUT stat,3:0UT stat,@6:0UT trans, 17S:0UT trans,124:0UT trans,1762 OUT trans,127  $70 -$ 80 LET Autrens,  $00 -$ 100 QUT A<sub>3</sub>144<br>105 LET Pa4Q+INT(RND®20)<br>110 QUT A,PrOUT A,127<br>120 FOR Ia1 13 INT(RND®300¢150):NEXT I<br>130 QUT A,14423UT A<sub>2</sub>P3OUT A,0<br>140 GOTO 100 Progran 3b. Randow Music. Byte to be sent starts in A, this<br>could be from a table of data, then<br>cell this subroutine.

10 8.4<br>
write IN A, (63)<br>
RRC A<br>
RRC A<br>
DR NC<br>
LD A, D<br>
DUT (181), A<br>
RET

the control of the control of the control of the control of the control of the control of FIG 3c. Machine code to send a byte.

The byte fetched ull1 be returned<br>from this subroutine in A.

road! IW A<sub>s</sub>(63)<br>
AND 1<br>
JRZ, read2<br>
xOR A<br>
IN A<sub>s</sub>(191)<br>
RET rmad2 IN A, (63)<br>AND FOH<br>JR NZ,reed3<br>JR, read3 read3 IN A,(191) JR read1 

FIG 3d. Machine code to get a byte.

really of much use for anything other than enhancing the built in sound generator.

Program 3b shows a variation<br>on sending note codes and is a<br>random note player - not very<br>likely to produce a number one<br>hit I'm afraid, but by playing<br>with the frequency of notes and<br>limiting them to the scale then<br>it cou

To finish for this month, the<br>code in Fig 3c & Fig 3d is an<br>example of how a machine code<br>program could send and receive<br>MDI data, This is for the Micon<br>(XRI) interface and would have<br>to be modified for any of the<br>other in

AND FINALLY:- I would welcome<br>any correspondence on MIDI<br>matters, if you have any queries<br>or suggestions (printable) or<br>have produced music of your own I<br>round love to hear from you, I<br>would also welcome some of your<br>hints

A MIDI system makes creating<br>music easier, it helps if you<br>have some musical knowledge and<br>ability, but even those with<br>none at all soon find that the<br>due to the ease of editing what<br>you de, you can soon create<br>music which

Please send all letters and orders for tapes to: Ray Elder, 1 Periton Court, Parkhouse Rd. Minehead, Somerset. TA24 8AE.

30